# 5-1. 中鋼買方電子發票系統 作業說明

一、正常流程:

- 1. 中鋼驗收後 e-mail 訊息通知供應商開立發票
- 2. 由中鋼企業網站進入買方電子平台或直接進入: 供應商路徑: [https://cscqs01.csc.com.tw/qs\\_home/ec\\_home/ec.asp](https://cscqs01.csc.com.tw/qs_home/ec_home/ec.asp) 中鋼人員 :<http://cscqf01.csc.com.tw:7080/eivo/csc/cscLogin.jsp>
- 3. 確認平台之中鋼驗收資料
	- ˙資料有誤 請通知中鋼業務承辦人
	- ˙資料無誤 輸入發票號碼
- 4. 輸入發票號碼資料需數位憑證認證
- 5. 報支狀況查詢
- 6. 發票更正及列印
	- ˙發票接收中 可註銷、更正原發票
	- ˙發票已接收 不可註銷或更正;可列印發票

二、特定流程:

- 1. 配合中鋼特定介面,以檔案形式先上傳發票
- 2. 直接進入交易平台先行輸入發票

# 三、接受匯款通知

- 1. 原則每週二、五兩次集中匯款
- 2. 一律採用銀行 EDI 電子匯款
	- ˙多張小額報支可採合併匯款
	- ˙每筆上限 2000 萬.超過需分筆匯款
- 3. 可上電子平台查詢付款狀況
- 4. 可查詢歷史付款資料及列印發票

實務作業模擬:

一、

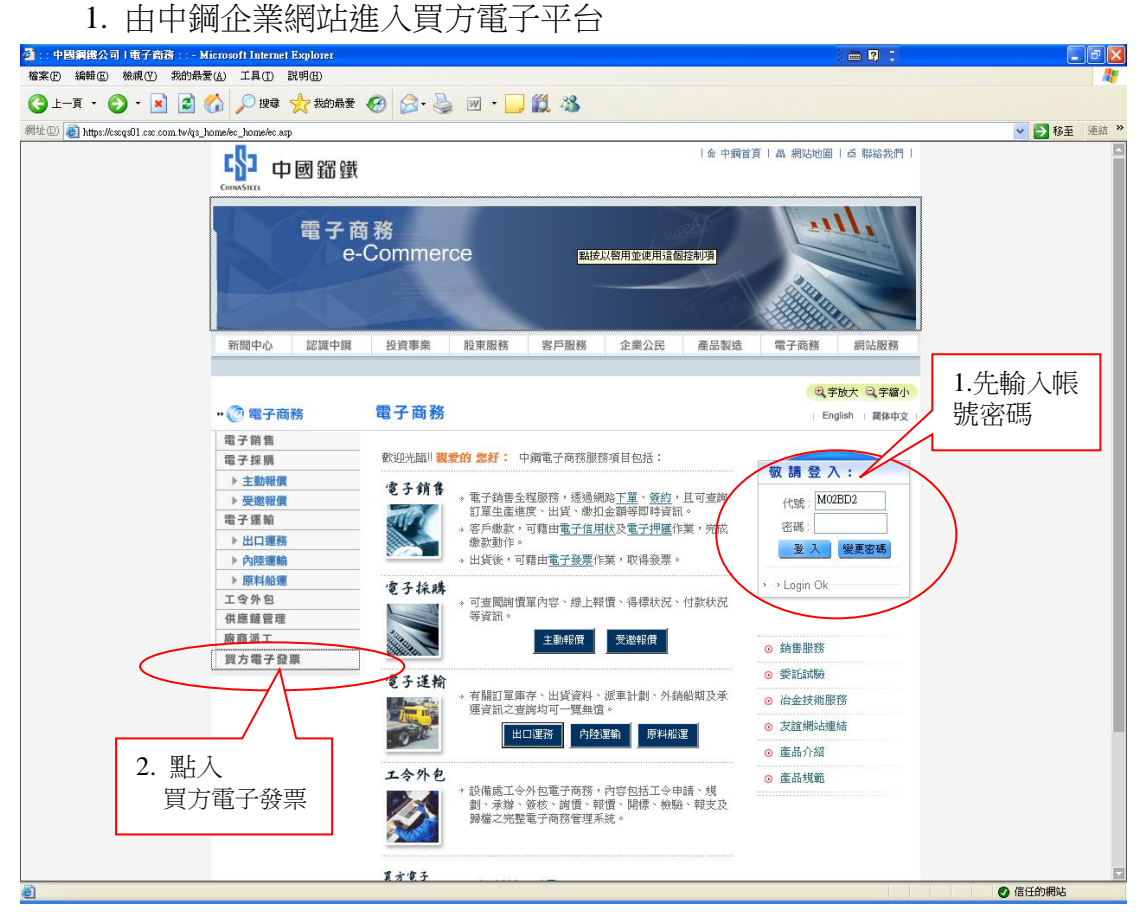

# 2. 接收中鋼驗收檔案資料

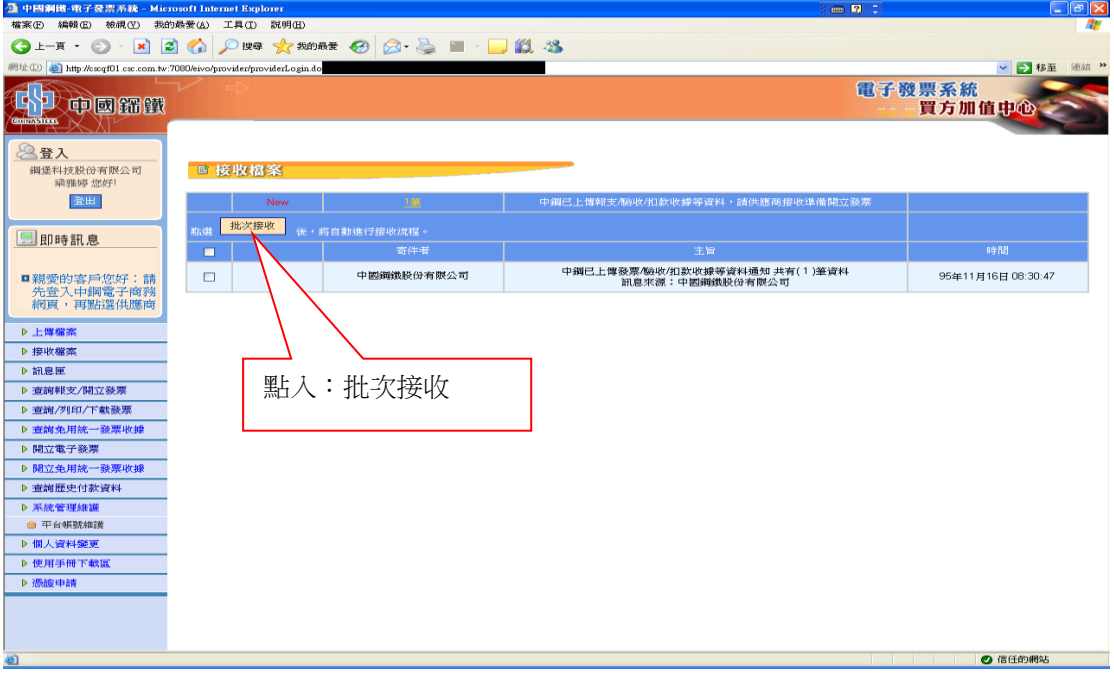

# 3. 查看訊息資料

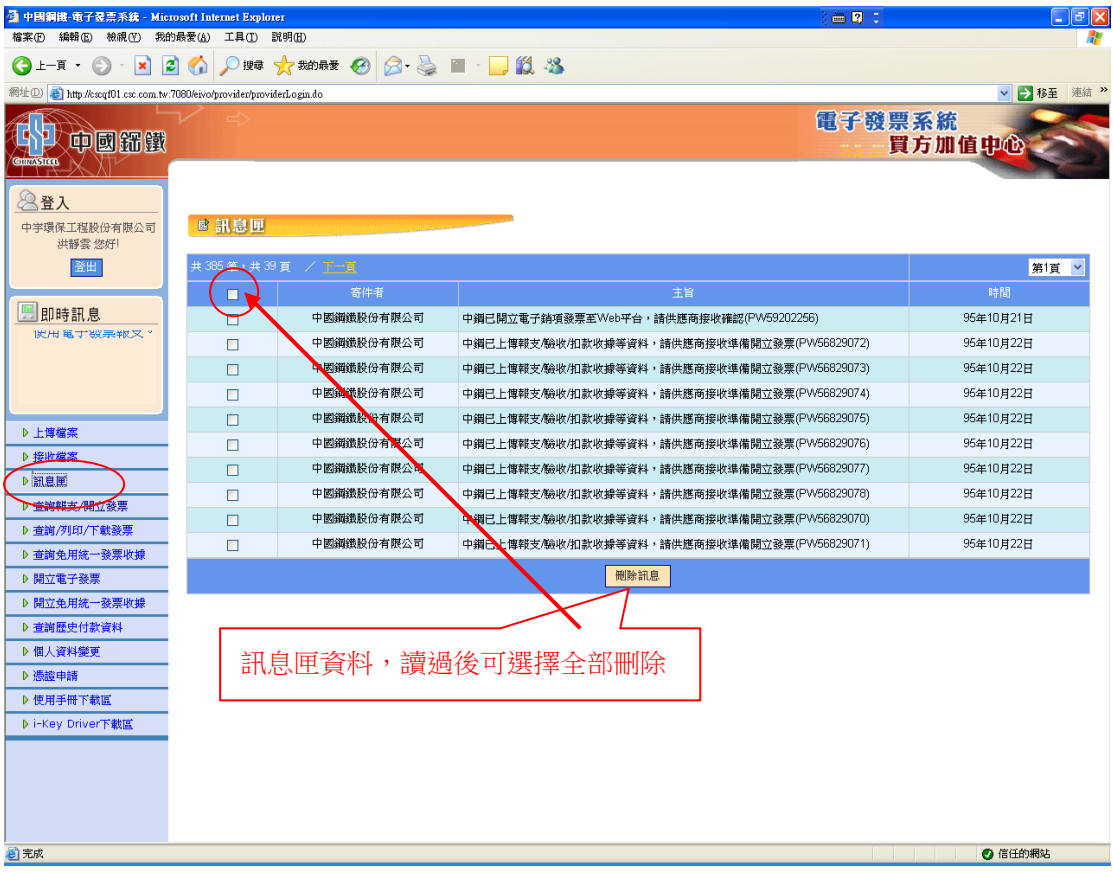

# 4. 確認驗收資料並開立發票

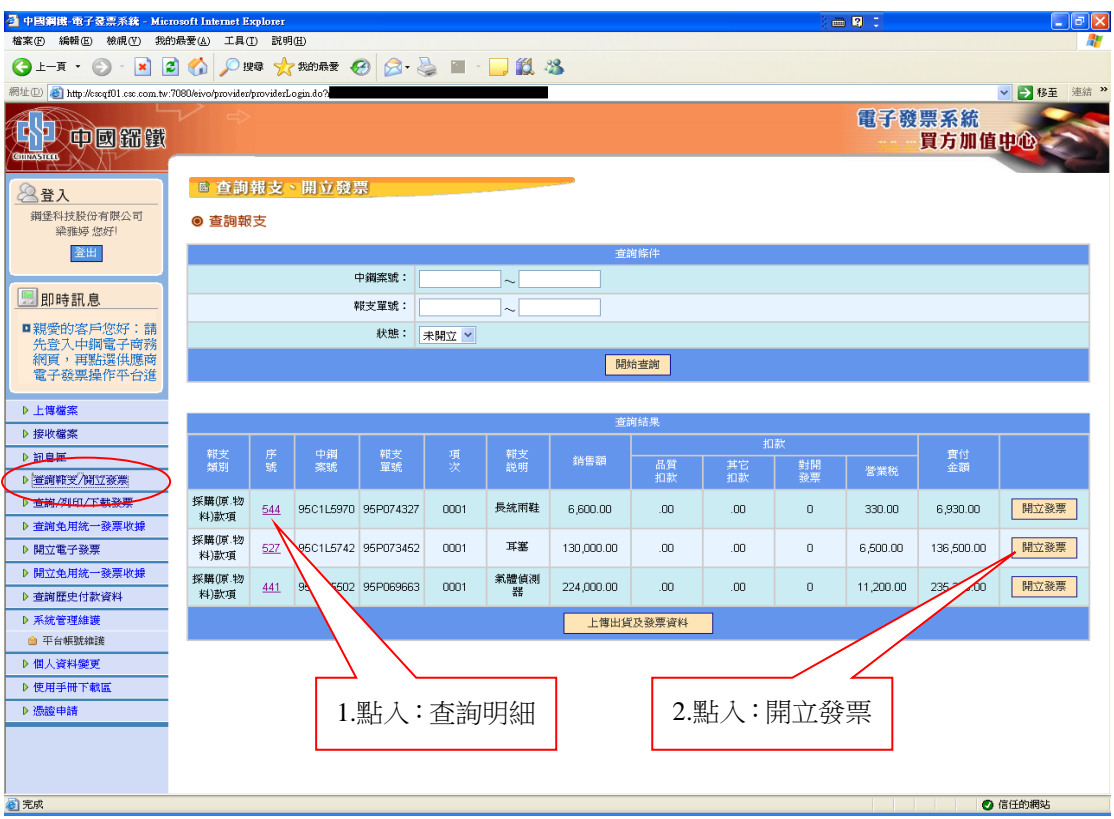

# 5. 點入後直接輸入發票號碼

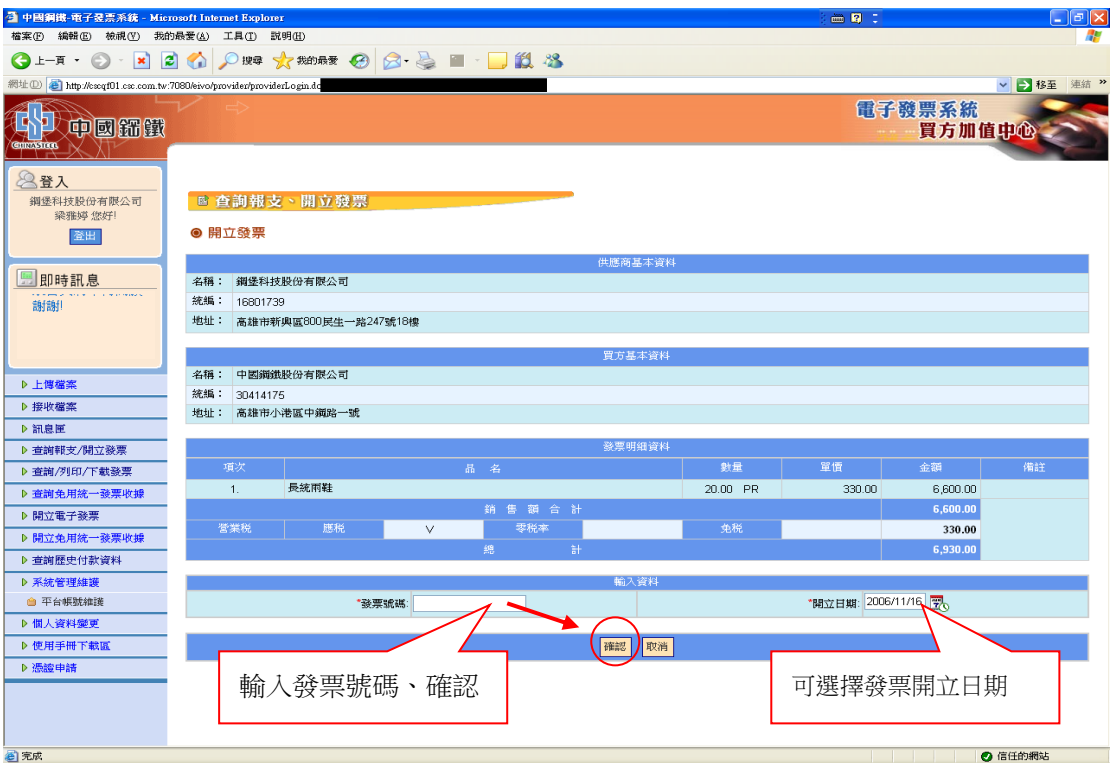

# 6. 查詢發票(在中鋼確認後可列印)

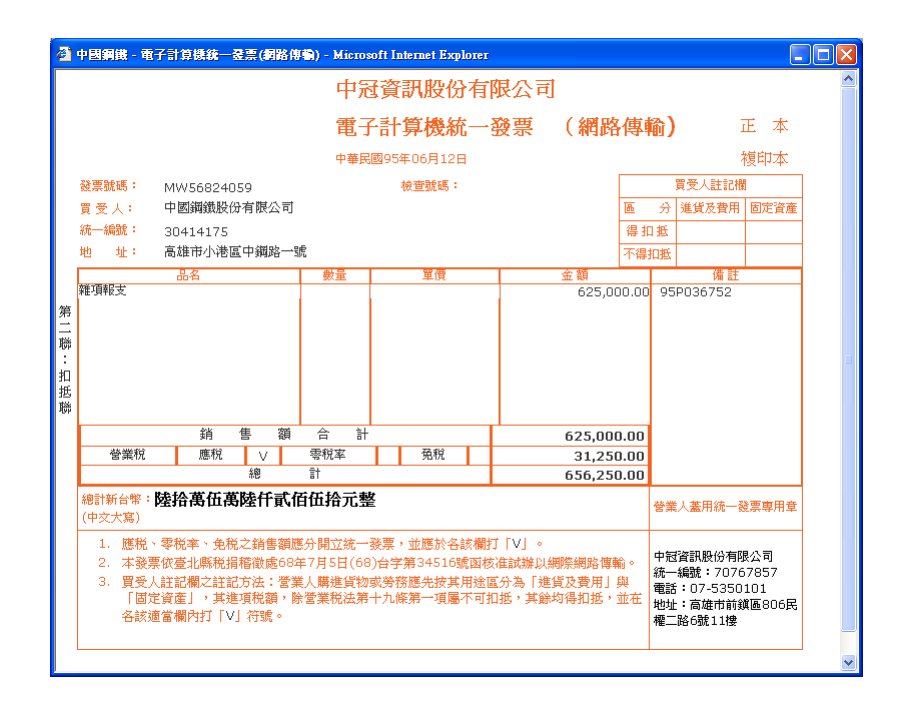

# 7. 查詢該筆資料最新狀況

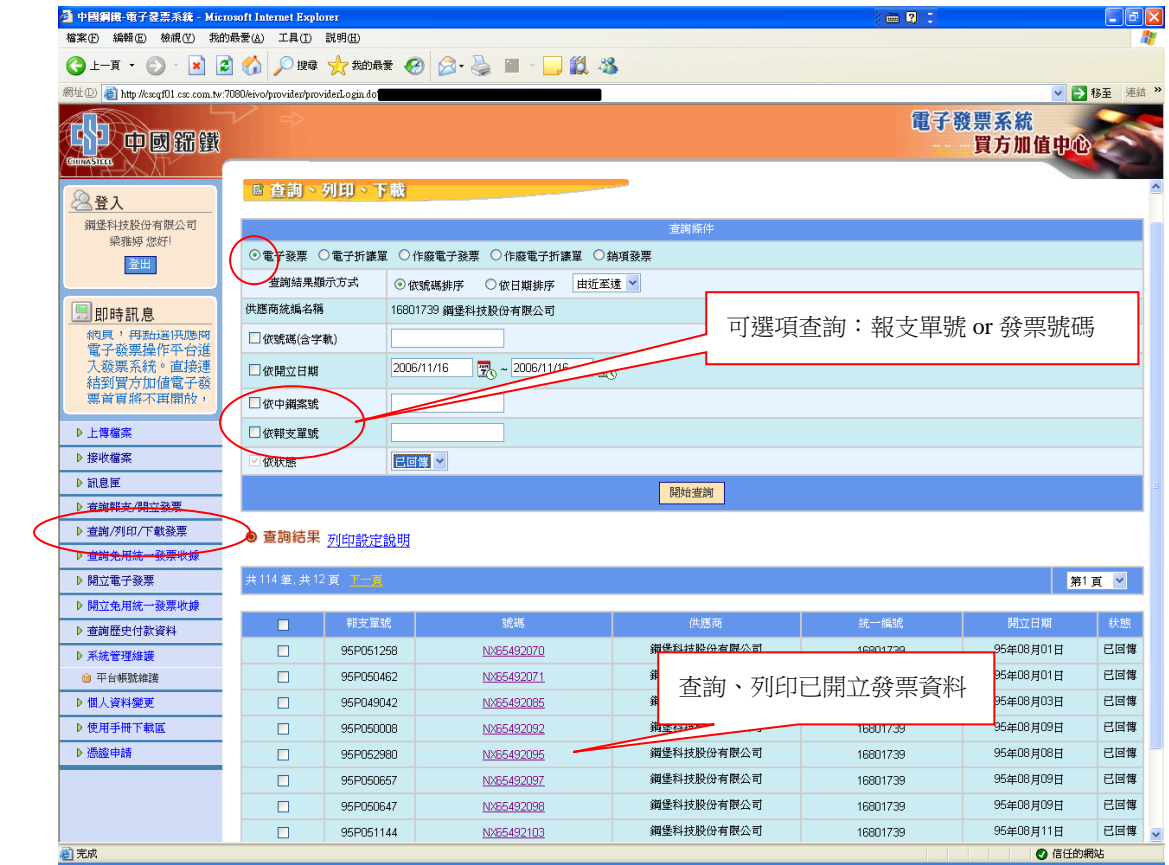

# 8. 等候接收中鋼 EDI 匯款通知

9. 歷史付款資料查詢

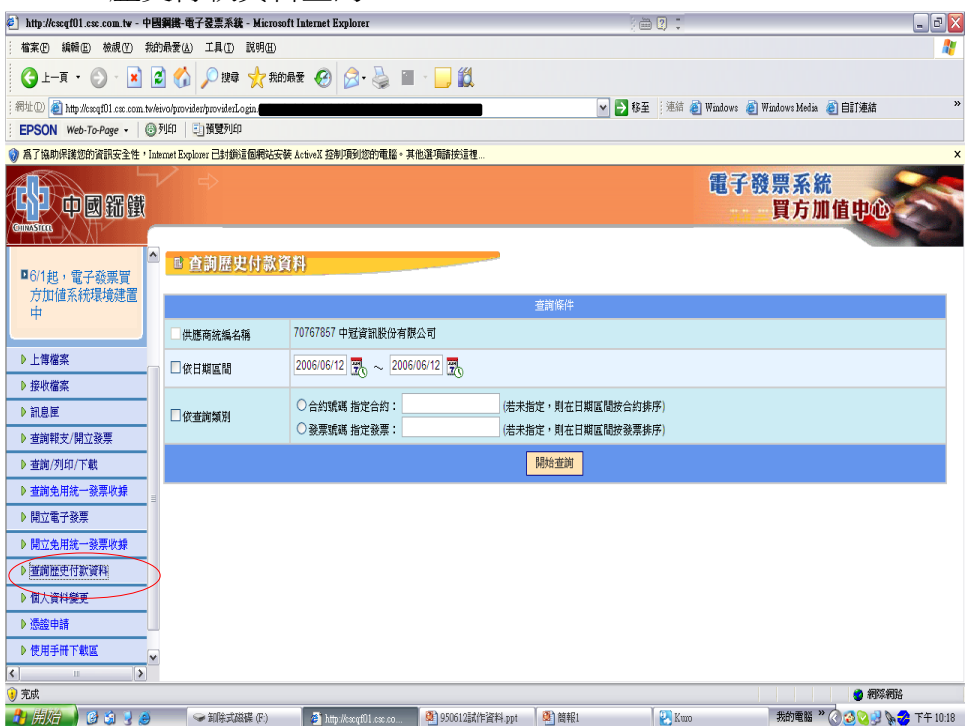

# 5-2. 中鋼買方電子發票系統 Q&A

## 一、問:什麼是買方電子發票?

答:中鋼透過買方電子發票系統提供網路加值平台,賣方營業人(中鋼供應商)可透過 該平台查詢中鋼驗收狀況及報支進度,並可直接在平台上針對某項中鋼驗收資料 輸入發票號碼、或直接先行開立(or 上傳)發票。

#### 二、問: 能否說明買方電子發票開立方式及程序?

- 答:買方電子發票加值平台提供三種開立方式:
	- 1. 等候中鋼開票訊息通知:中鋼採購、工務、工令、人力、運費…驗收後資料上 傳平台,並自動發 e-mail 通知供應商。供應商由中鋼企業網站登入買方電子 發票平台,確認驗收資料後輸入發票號碼。
	- 2. 先行上傳發票:賣方營業人出貨時即開立發票,並透過介面上傳平台,等候中 鋼驗收資料上傳比對。
	- 3. 直接上平台開立發票:賣方營業人若無前端系統開立發票,也可直接至平台利 用既有畫面輸入發票。

## 三、問: 冒方雷子平台另外提供何種加值服務?

答:除提供上傳及直接開立發票功能外,並提供折讓單、銷項發票(卸理費)、罰金收 據等憑證的開立及下載列印;另外如匯款訊息通知、發票與驗收金額的檢核、付 款進度的查詢等多項加值服務。

#### 四、問:使用電子發票有何效益?

答:營業人使用電子發票,可以節省開立、郵寄或遞送發票之各項作業成本,縮短時 程,節省統一發票倉儲空間,簡化資料整理、登錄等申報作業。又如能與其產銷 或採購電子化系統結合,更可降低營運成本,提高經營效率。

#### 五、問:使用電子發票會不會增加被稅捐稽微機關稽查之機會?

答:不會,電子發票只是為統一發票作業開發另一種便捷之傳遞方式而已,至於營業 人依營業稅法規定,按期向主管稽徵機關申報銷售額、應納或溢付營業稅額之作 業與流程,均與原規定相同,尚無改變或增加稽徵機關現行之審核作業。

#### 六、問:使用電子發票,是否會影響營業稅之申報作業?

答:不會,電子發票與現行電子計算機統一發票格式相同,營業人可利用下載之電子 檔轉檔辦理媒體申報或採網際網路申報,除可節省進、銷項憑證之登錄時間外, 並可減少錯誤。

## 七、問:電子發票作業之法源依據為何?

答:請參考電子發票實施作業要點。

網站:

https://www.einvoice.nat.gov.tw/home/Article!getArticleListByCId?articleType=1&cId=AC1000 0006&CSRT=15076473826806575743

## 八、問:為什麼使用電子發票需要使用數位憑證?

答:根據『電子發票實施作業要點』,電子發票系統應具備加解密機制或以其他資訊 安全措施,以達到資料內容及傳輸之私密性、完整性、來源辦識性、不可否認性 及可歸責性,因此電子發票系統應搭配使用數位憑證以達上述要求。

#### 九、問:我是中鋼的供應商如要申請使用電子發票?

- 答 1. 請至中鋼電子商務網站首頁「買方電子發票項目」,參閱「1.申請加入步驟(中 鋼供應商加入電子發票買方加值中心申請作業流程圖)」。
	- 2. 中鋼供應商使用買方電子發票系統時,需要憑證才能開立發票。目前可適用憑 證為「工商憑證(經濟部工商憑證管理中心提供之網路憑證)」及「向網優申請 之數位憑證」,另若曾經加入中鋼採購電子報價系統或中鋼銷項電子發票系統已 取得數位憑證者,可申請跨系統同時適用買方電子發票系統。

## 十、問:使用此系統需要什麼樣的作業環境配合?

- 答:使用本系統建議使用 Window 7 (含以上) 作業環境搭配使用網頁瀏覽器 IE 8.0 (含 以上) 版本。
	- 1.使用「工商憑證(經濟部工商憑證管理中心提供之網路憑證)」
		- ※ 工商憑證非本公司所發,尚無工商憑證者,請至「經濟部工商憑證管理中心」 申請工商憑證 IC 卡。
			- 參考網站:https://moeacaweb.nat.gov.tw/MoeaeeWeb/apply/apply\_1\_1.aspx
		- ※ 第一次使用工商憑證者,須下載 HiCOS 安裝程式。
			- 參考網站:http://moeaca.nat.gov.tw/download/download\_4.html
	- 2.申請「網優數位憑證」
		- ※ 若有使用載具需安裝其驅動程式

網站:https://www.uxcacenter.com/download/download-01.htm

## 十一、問:為什麼我無法成功登入系統?

答:請先確認您的登入程序是否正確,使用者必須先從中鋼企業網站登入後才可連結 到買方電子發票系統,如無法成功登入請檢查登入帳號或密碼是否輸入錯誤。

#### 十二、問:為什麼我不能開立或列印發票資料?

答:在本系統作業中對於某些作業流程的操作必須透過數位簽章的控管,因此需要使 用領取的數位憑證來進行,如開立或列印發票,當使用者沒有數位憑證時則無法 完成該作業。

#### 十三、問:查詢中鋼驗收資料或付款進度時是否須數位憑證?

答:供應商各承辦人員可輸入使用者帳號及密碼,自由上平台查詢中鋼報支資料及付 款狀況,不需數位憑證。但開立發票者,則需通過數位憑證認證。

## 十四、問:使用買方電子發票系統如有問題應該向誰提出嗎?

答:如有問題可撥電子發票系統網際優勢公司客服專線:0800-010626,或洽中鋼會計 處業務承辦人-陳柏銘先生(電話:07-3371111 分機 22057)。